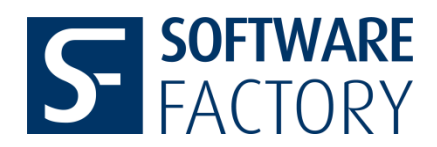

### **Version 7.2.2 (currently available)**

- **Colored display of new/modified marks.** Using new configuration options, marks can be highlighted in the drawing with specified colors.
- **About-button.** A new button to display the application information was added to the Creo ribbon.
- **Dialog to fix missing or renamed models.** If a drawing containing a renamed model is loaded, a dialog opens in which the user can fix the references to the renamed model.
- **Warning dialog for MNrs exceeding the number circle.** In numbering schemes that use number circles, a warning dialog pops up if a number exceeds the set number circle.
- **Note names, new option SKIP BALLOON NOTES.** The note names are detected and displayed in the editor now. Using the new configuration option SKIP\_BALLOON\_NOTES, balloon notes that follow the naming pattern "Balloon\_Note\_123" can be ignored.
- **License Manager SFFlex Update to version 11.18.3.0.**
- **List of OSS licenses.** The list of OSS licenses used in SF Inspect is included in the delivery package now.
- **Create/Expand for newly added models.** Marks can be added to models now that were added to the drawing after a previous BOC creation.

## **Version 7.1.0**

**Port to Creo 9**

#### **Version 7.0.0**

**• New option NUMBER\_INCREMENT.** This new option allows to define the distance between successive numbers for the assignment of characteristics numbers.

#### **Version 6.4.0**

**• Improved automatic positioning of label symbols.** The automatic positioning of label symbols is based on newer functionality for the determination of bounding boxes of annotations. For Creo 4 this functionality is available only for M130 and newer versions.

# **Version 6.3.0**

 **New Modes for Display of Dimension Tolerances.** New Modes can be activated by configuration: display accuracy of tolerances in the mark list is determined in certain cases by the number of significant decimal places.

## **Version 6.2.0**

 **Display of General Tolerances.** The display of general tolerances from user defined tolerance table can be activated via configuration.

#### **Version 6.1.0**

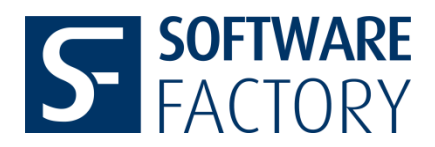

 **New Mode for Display of Dimension Tolerances.** New Mode can be activated by configuration: display of tolerances independent from the accuracy, which is set.

# **Version 6.0.0 (currently available)**

- **UTF-8-Encoding.** All textual data of characteristics will be displayed in UTF-8 encoding.
- **Analysis of Geometrical Tolerances.** Complete transition to functionality for analysis of geometrical tolerances, which has been introduced in Creo 4.
- **Extended Analysis of Geometrical Tolerances.** Complete textual representation of value data and of datum references data of geometrical tolerances in new columns 'GTol-Value' (GTOLVALUE) and 'GTol-Value-Extended' (GTOLVALUEEXT) of the bill of characteristics table.
- New Mapping Scheme B. Further Scheme for the display of the bill of characteristics and the display of 'General Information' for the editor and for the csv-export.
- **Configuration for table columns.** For mapping scheme B the subset and the sequence of table columns to be shown in the editor and in the csv export can be defined separately via the configuration.

# **Version 5.15.8**

 **Inspection-Dimension-Layer-Functionality:** inspection dimensions, which are contained in the mark list, are placed on a separate layer, if its name is defined in the configuration.

## **Version 5.15.5**

 **Solid-Check-Bool-Parameter:** content of configurable parameter of the active drawing model indicates, if mark list with active marks exists.

## **Version 5.15.4**

 **Mark Analysis:** improvement of position determination of symbols and geometrical tolerances in special cases.

## **Version 5.15.1**

• Editor: extension to 20 possible comment lines on tab, General Information' of the editor.

## **Version 5.14.1**

 **Model Selection configurable:** a configuration option controls, if models can be selected for automatic mark number assignment.

## **Version 5.12.7**

 **New Configuration Option CSV\_ATTACH\_WT:** CSV export file can be attached to the drawing in Windchill workspace.

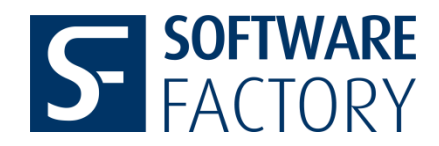

## **Version 5.12.6**

- **Export Names:** names of export directories and files can be extended by content of configurable parameter.
- **Automatic Status Reset:** automatic status reset at start of application and after retrieval of a drawing can be activated by configuration switch.
- **Export-Post-Action:** execution of a file, which can be defined by configuration.
- **New Configuration Switches:** new configuration options control visibility of configuration button, the designation of the Check-Bool-Parameter and the possibility to edit entries in the mark list editor.

### **Version 5.11.0**

 **Check-Bool-Parameter:** content of configurable parameter indicates, if mark list with active marks exists.

### **Version 5.10.0**

**Switch Label Mode:** functionality for automatic change of mark label mode.

#### **Version 5.9.2**

- **Improved editor gui:** mark list is displayed in table, functions for editing and setting marks active/inactive are available by right mouse context menu.
- **New numbering schemes, which refer to mark positions**

### **Version 5.8.1**

**Porting to Creo 4.0**

## **Version 5.7.1**

**Criticality classes:** functionality for assignment and display of criticality classes.

#### **Version 5.6.1**

 **New mode for determination of mark object orientations:** a global value for the orientation of dimensions in the drawing can be specified by new configuration option DIM\_TEXT\_ORIENTATION.

#### **Version 5.6.0**

**License management:** introduction of license management based on FlexNet Publisher.

#### **Version 5.5.0**

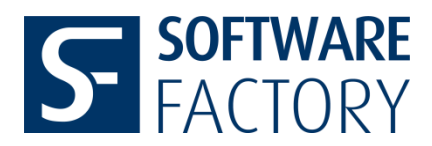

**New function 'Restore Mark List':** mark list can be restored by analysis of mark labels.

### **Version 5.4.1**

**Extension of Risk-Valuation-Module:** extension to symbol mark labels.

### **Version 5.4.0**

 **Mark objects from inheritance feature models:** extension of automatic mark analysis to objects from inheritance feature models.

### **Version 5.3.6**

 **Improvement of automatic positioning of mark label symbols:** improvement by more accurate determination of mark extension.

### **Version 5.3.0**

**Porting to Creo 3.0**

#### **Version 5.2.0**

**New batch mode**: export of existing mark list.

#### **Version 5.1.3**

 **Exclusion of bracket dimensions:** new config option allows to specify, that dimensions, whose main text line is delimited by round brackets, are excluded from automatic mark number assignment.

#### **Version 5.1.0**

 **New mode for mark label assignment: symbol mark labels.** Mark labels are drawing symbols, which are attached to mark objects by offset placement.

### **Version 5.0.4**

• New configuration option SKIP DTL AXIS REFERENCES: option in section [MARKTABLE] determines, if axis references are included for dimensions.

### **Version 5.0.1**

- **New view based numbering mode:** automatic assignment of mark numbers according to sequence of drawing views. This mode can be activated by means of configuration option
	- o VIEW\_MODE

in section [NUMBERING\_SCHEME].

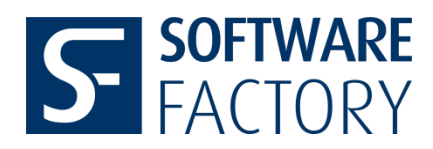

- **Entry of highest mark number in parameter:** via configuration option
	- o HIGHEST\_MNR

in section [PARAMETER] the name of a parameter can be defined, into which highest current mark number is written after every change of mark list.

- **Exclusion list for symbols:** by means of configuration option
	- o SYMBOL\_EXCLUDE\_LIST

in section [EXPORT] a list of symbol names can be defined. Symbols, whose names are contained in this list, are excluded from automatic assignment of mark numbers.

## **Version 4.9.8**

- **New export option:** active drawing model can be exported in ACIS format (SAT file). This export can be activated by new configuration option
	- o SAT\_EXPORT.

in section [EXPORT].

### **Version 4.9.2**

 **Configurable column names**: names of mark table columns can be changed via internationalization mechanism of Pro/ENGINEER.

### **Version 4.9.0**

- **Implementation of configuration switches to control, if dimension tolerances are shown in mark list**. New configuration options
	- o GET\_ONLY\_SHOWN\_ANGLE\_TOLERANCES
	- o GET ONLY SHOWN LINEAR TOLERANCES
	- o GET ONLY SHOWN RADIAL TOLERANCES
	- o GET ONLY SHOWN DIAMETER TOLERANCES

in section [MARKTABLE] allow to specify for angular, linear, radial and diameter dimensions, that tolerances are shown in mark list only if they are shown in drawing.

- **New button "Update" in editor window.** New button allows to update content of mark list within editor.
- **Designation of PE-INSPECT – parameter**. If new config option ADD\_DESIGNATION in section [PARAMETER] is set to "yes", all parameter created or modified by PE-INSPECT will be designated.
- **Alternative scheme for rectangular subdivision of drawing sheets**. Using options in new section [SQUARE\_GRID], an alternative rectangular scheme can be defined, which deviates from DIN- or ANSI – scheme by width and height of basic rectangles and which can be applied to arbitrary sheet sizes. Furthermore the direction of labeling rectangles along long and short sheet sides may be reversed with regard to DIN- or ANSIspecification.
- **Improvement of algorithm for determination of rounded nominal and tolerance values of dimensions for given precision.**

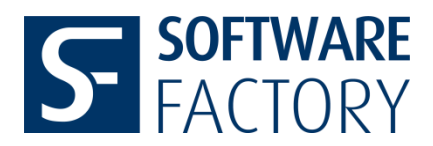

 **Improvement.** Workflow for automatic creation of mark list has been changed in order to handle inactive views.

# **Version 4.8.8**

**Improvement**. Adaptation of export, which is started within editor dialog.

### **Version 4.8.7**

- **Enhancement of Export**. UNC-paths may be used for the specification of export paths.
- **Improvement**. Adaptation of workflow in order to avoid shift of dimensions on drawing caused by Pro/E in special situations.

### **Version 4.8.6**

- **Time stamp entry in parameter after PE-INSPECT action**. In section [PARAMETER] of configuration file names of drawing parameter, into which time stamps are written after associated PE-INSPECT actions, can be defined. There are three assignments.
	- o Option CREATE\_EXTEND\_PARAMETER: automatic creation/extension of mark list.
	- o Option UPDATE\_PARAMETER: update of mark list.
	- o Option ADD\_MANUALLY\_PARAMETER: manual extension of mark list.

### **Version 4.8.5**

**Adaptations of mark label setting with regard to family tables.**

## **Version 4.8.4**

 **Improvement.** Geometrical tolerances, which belong to drawing, are included in automatic creation/extension of mark list.

## **Version 4.8.3**

 **Improvement**. Symbols, which have special characters (german umlaut etc.) in prompts of variable texts, are included in mark label assignment.

## **Version 4.7.0**

- **Adaptation of QDAS-Export with regard to Calypso.** In the DFD-file gaps in the assignment of indices to mark entries are avoided.
- **Mark objects from simplified representations.** Also mark objects, which are exclusively shown in views of simplified representations, are collected.

## **Version 4.6.4**

- **Improvement.** Adaptation of update functionality.
- **Improvement.** Symbols with non unique variable text prompts are included in analysis of active variable texts.

## **Version 4.6.3**

 **Configuration switch for check of PDMLink-Checkout-Status**. Check can be deactivated by means of option TEST\_CHECKOUT\_STATUS in section [PDM\_LINK] in configuration.

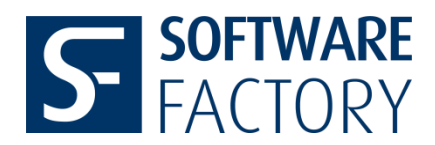

 **Reduction of range of configuration option SET\_GLOBAL\_ANGLE\_TOLERANCES.** If option has positive value, tolerance values in mark list are set to global value for angle dimensions, whose tolerance values are not shown in drawing.

# **Version 4.6.1:**

- **Exclusion of basis and reference dimensions from automatic mark assignement**. New configuration options SKIP\_BASIS\_DIMENSIONS and SKIP\_REFERENCE\_DIMENSIONS can be used, to exclude basis and reference dimensions from automatic mark assignement.
- **Global setting of angle tolerances in mark list**. New configuration option SET\_GLOBAL\_TOLERANCES can be used, to set global value for all angle dimension tolerances in mark list.
- **Removal of specific substring from export data**. New configuration option TEXT\_WITHOUT\_NEWLINE can be used to remove "\n"-substrings from export data.
- **Check of PDMLink-checkout-status**. Before every PE-INSPECT action PDMLinkcheckout-status will be checked for drawing and all models in drawing. If there are models with status "not checked out", action will be terminated after showing error message.

### **Version 4.6.0:**

- **Extension of QDAS-Export.** Size of sheet on which mark object is located in drawing is exported for every mark.
- **Offset for automatic mark number assignment.** New configuration option OFFSET in section [NUMBERING\_SCHEME] allows to define offset value: automatically assigned mark numbers must not be smaller or equal than offset value.
- **INCLUSION-list-filter.** Via configuration option SYMBOL\_INCLUDE\_LIST in section [MARKTABLE] an inclusion list of symbol names can be defined. If list is not empty, automatic assignement of mark number operates only on symbols, those names are contained in inclusion list.

## **Version 4.5.6:**

• New configuration option GET GTOL POST TEXT VIA RIGHT TEXT in section [MARKTABLE]: if value is "yes", post text of geometrical tolerances is obtained from content before mark label of additional right text.

## **Version 4.5.5:**

- PE-INSPECT-export contains PDF-export of drawing
- PE-INSPECT-export contains PCF-export of drawing
- All export types may be activated/deactivated by configuration option:
	- o Section [Export]
- Option STEP\_EXPORT : STEP-export
	- Option CSV\_EXPORT : csv-export

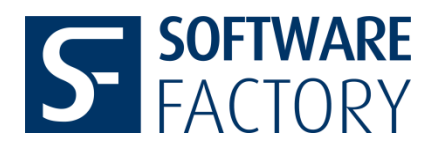

- Option ASCII\_EXPORT : export of text file
- Option QDAS\_EXPORT : QDAS-export
- Option DXF\_EXPORT : DXF-export
- Option PCF\_EXPORT : PCF-export
- Option PDF\_EXPORT : PDF-export
- STEP-export: via option REVISION\_PARAMETER in section [Export] the name of a parameter may be defined, those value will be interpreted as model revision.
- STEP-export of active drawing model: reference coordinate system may be defined via configuration option STEP\_EXPORT\_REF\_CSYS in section [Export].

# **Version 4.5.3:**

- New options in section [Export] of configuration:
	- o USE\_SUBFOLDER: export into subfolder of export folder, name of subfolder is name of drawing
	- o ADD\_REVISION\_SUBFOLDER\_NAME: revision of drawing is added to name of export subfolder
	- o ADD\_REVISION\_EXPORT\_FILE\_NAME: revision of drawing is added to all names of export files

## **Version 4.5.1 (currently available):**

Determination of field coordinates according to ANSI standard implemented.

## **Version 4.5.0**

- Alternative numbering scheme available: free numbers below the maximal mark number may be used as mark numbers.
- Transfer of mark data: after change of solid name or replacement by a solid with different name mark data of solid may be transferred from previous to current model, if there is exactly one part in drawing.

## **Version 4.4.0:**

 Mark label for dimensions with multi line text: mark label is placed at the end of line with dimension value.

# **Version 4.3.8:**

Extension of batch mode: additional creation of export files during batch run

## **Version 4.3.7:**

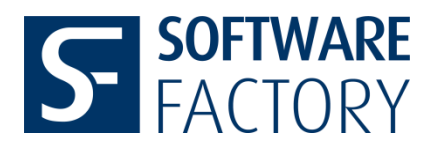

 New configuration option EXTENDED\_SYMBOL\_TEXT for symbols in section [MARKTABLE]: if value is "no", only variable symbol texts are obtained, otherwise constant texts are obtained as well.

# **Version 4.3.6:**

- Enhancement for analysis of symbol data: not only variable texts but also constant texts are obtained.
- Geometrical Tolerances: unit is obtained and displayed in editor as well as in export.
- QDAS-Export: configuration of content for keys K1001 und K1002 via "PART\_NUMBER" and "PART\_DESCRIPTION" in new section [QDAS] of configuration file. The value of entry "PART\_NUMBER" is the name of the parameter, whose value is used as value for key K1001 (default: name of active drawing model). Similiarly the value of entry "PART\_DESCRIPTION" is the name of the parameter, whose value is used as value for key K1002.

# **Version 4.3.0:**

- New functionality *Remove all labels* in the *Check: Label* dialogue
- More flexible configuration of entries to the General Information tab of the editor through catenation of parameters

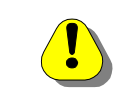

 $\bullet$ 

- **Notice:** This novelty required changes to the config ml.pro syntax. Parameter values need to be given in the following form: &(<parameter>).
- STEP-Export can be turned off for in the *[Export]* section of config\_ml.pro for quicker exports
- Support of multiline dimension texts

## **Version 4.2.4:**

- Deletion of characteristics with status DEL
- Check utility for characteristic marks
- Deletion of characteristic via the editor

## **Version 4.2.3:**

Q-DAS Export: if reference names exist, those will be exported instead of their IDs

## **Version 4.2.1:**

- Improved labeling for characteristics with pre- and post-text, e.g. [123]
- Better readability through changed column order for pre- and post-text in editor and output files
- Conversion of text symbols to ASCII signs

## **Version 4.2.0.e:**

Output of the Tolerance Table and Model Class assigned to a dimension

## **Background**:

PE-INSPECT determines a dimension's limits according to the Tolerance Table and Model

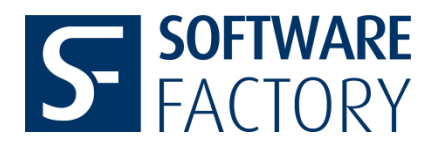

Class that have been assigned to the dimension in Pro/ENGINEER. During feature creation, the model's Tolerance Table and Model Class, e.g. "General Dims" and "Medium", are assigned by default. Hence, a hole is not automatically assigned the Tolerance Table "Holes". Unless a hole diameter has been assigned the Tolerance Table "Holes", Pro/ENGINEER applies the dimension boundaries according to Tolerance Table "General Dims", which will also be collected by PE-INSPECT.

- Improved handling of basic and reference dimensions
- Improved recognition of pre- and post-text
- Update of Q-DAS file output for group functionality

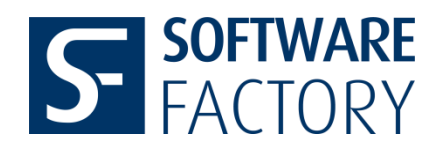

### **Enhancments with regards to Offline Programming Systems for CMMs:**

- Determination of surface references from edge references (V 4.0.0.i)
- Determination of references from geometric tolerances (V 4.0.0.j)
- Determination of references of dimensions created in the drawing (V 4.0.0.a)
- $\bullet$  In case a linear dimension references a surface unfit for Calypso<sup>®</sup> (orthogonality), the reference will be removed (V 4.1.0.a)
- Determination of axis references for drawing dimensions (V 4.2.0.a)
- Reconstruction of surface references for solid dimension (V 4.2.0.a)
- Export of names for geometric tolerances' references (V 4.2.0.d)
- Full support of reference axes and reference planes in DFD and STEP files

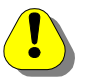

**Notice: Calypso does neither support reference axes nor reference planes!**